Компьютерные сети Лекция 13. Протоколы DTP и VTP

## Динамический протокол транкинга Общие сведения о DTP

Протокол динамического транкинга (DTP) — это собственный протокол Cisco.

Характеристики DTP являются следующими:

- Включен по умолчанию на коммутаторах Catalyst 2960 и 2950
- Динамический автоматический используется по умолчанию для коммутаторов 2960 и 2950
- Может быть отключен с помощью команды **nonegotiate**
- Может быть снова включен, установив интерфейс на **dynamic-auto**

Установка коммутатора на статический магистраль или статический доступ позволит избежать проблем согласования с **switchport mode trunk** или **switchport mode access**.

> $S1$ (config-if)# switchport mode trunk  $S1$ (config-if)# switchport nonegotiate

S1(config-if)# switchport mode dynamic auto

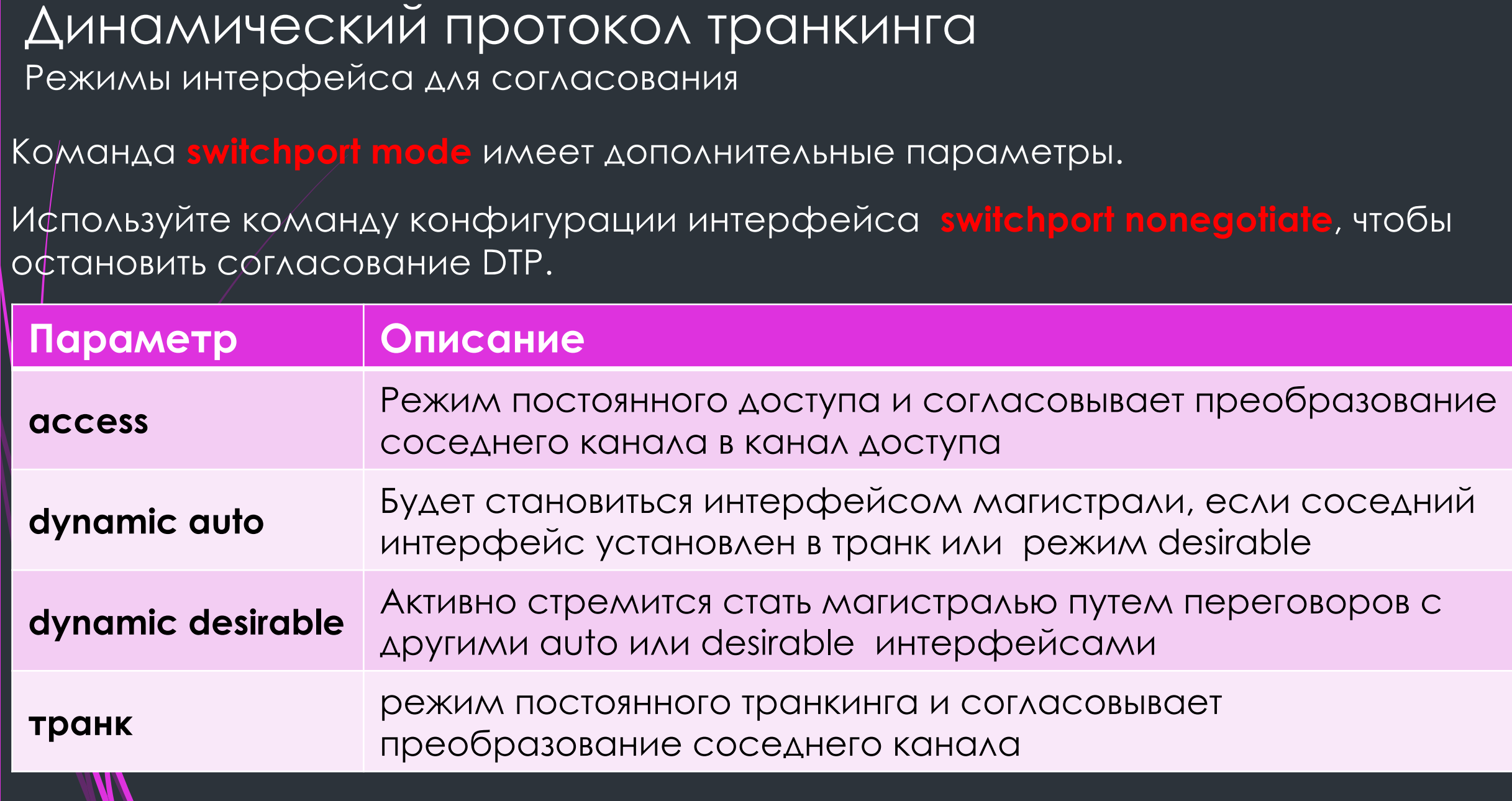

Динамический протокол транкинга (DTP) Результаты настройки DTP

Варианты конфигурации DTP являются следующими:

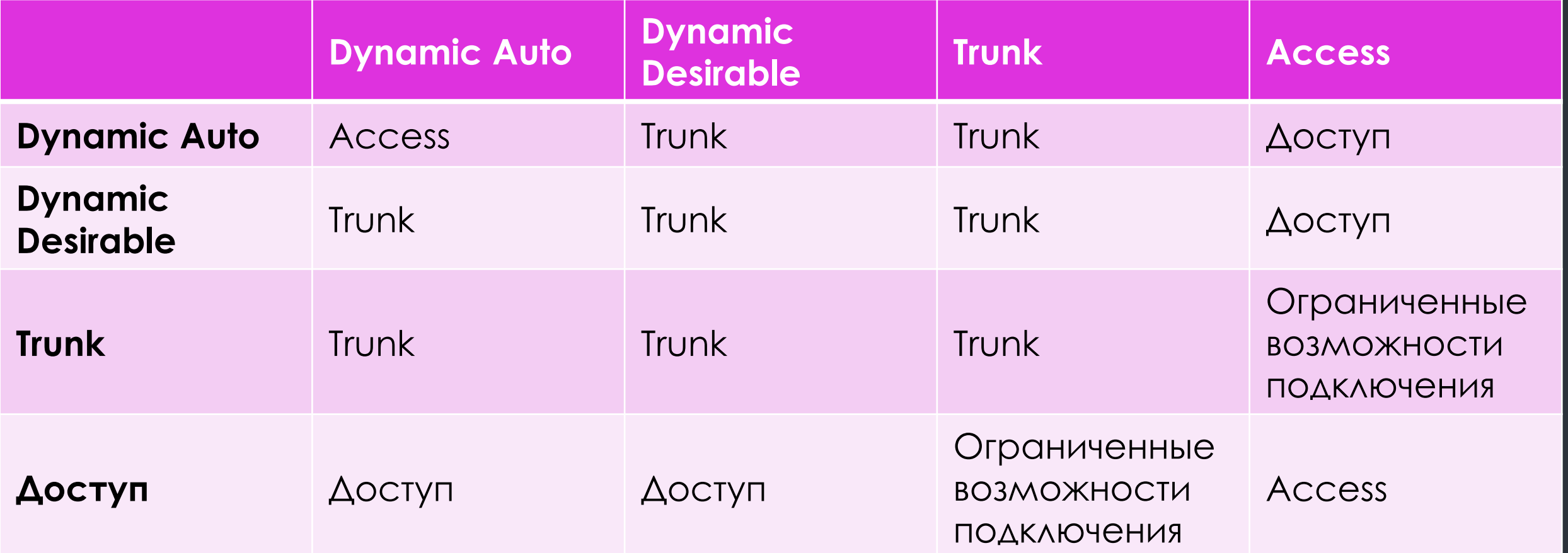

## Dynamic Trunking Protocol (DTP) Проверка режима DTP

Конфигурация DTP по умолчанию зависит от версии и платформы Cisco IOS.

- § Используйте команду **show dtp interface** для определения текущего режима DTP.
- § В соответствии с рекомендациями рекомендуется установить для интерфейсов режим доступа или транк и отключить DTP.

S1# show dtp interface fa0/1 DTP information for FastEthernet0/1: TOS/TAS/TNS: ACCESS/AUTO/ACCESS TOT/TAT/TNT: NATIVE/NEGOTIATE/NATIVE Neighbor address 1: C80084AEF101 Neighbor address 2: 000000000000 Hello timer expiration (sec/state): 11/RUNNING Access timer expiration (sec/state): never/STOPPED Negotiation timer expiration (sec/state): never/STOPPED Multidrop timer expiration (sec/state): never/STOPPED FSM state: S2:ACCESS # times multi & trunk 0 Enabled: yes In STP: no

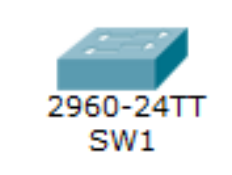

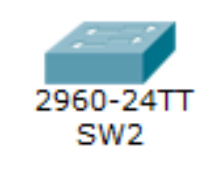

Проверим командой **show interfaces switchport**.

SW1#show interfaces switchport Name: Fa0/1 Switchport: Enabled Administrative Mode: dynamic auto Operational Mode: down Administrative Trunking Encapsulation: dot1q Operational Trunking Encapsulation: native Negotiation of Trunking: On Access Mode VLAN: 1 (default) Trunking Native Mode VLAN: 1 (default) Voice VLAN: none

**Administrative Mode** - эта строка показывает, в каком из 4-режимов работает данный порт на коммутаторе. Убеждаемся, что на обоих коммутаторах порты в режиме «Dynamic auto». А строка **Operational Mode** показывает, в каком режиме работы они согласовали работу. Мы пока их не соединяли, поэтому они в состоянии «down».

## Соединяем коммутаторы кабелем и, при поднятии линков, один из коммутаторов генерирует DTP-сообщение.

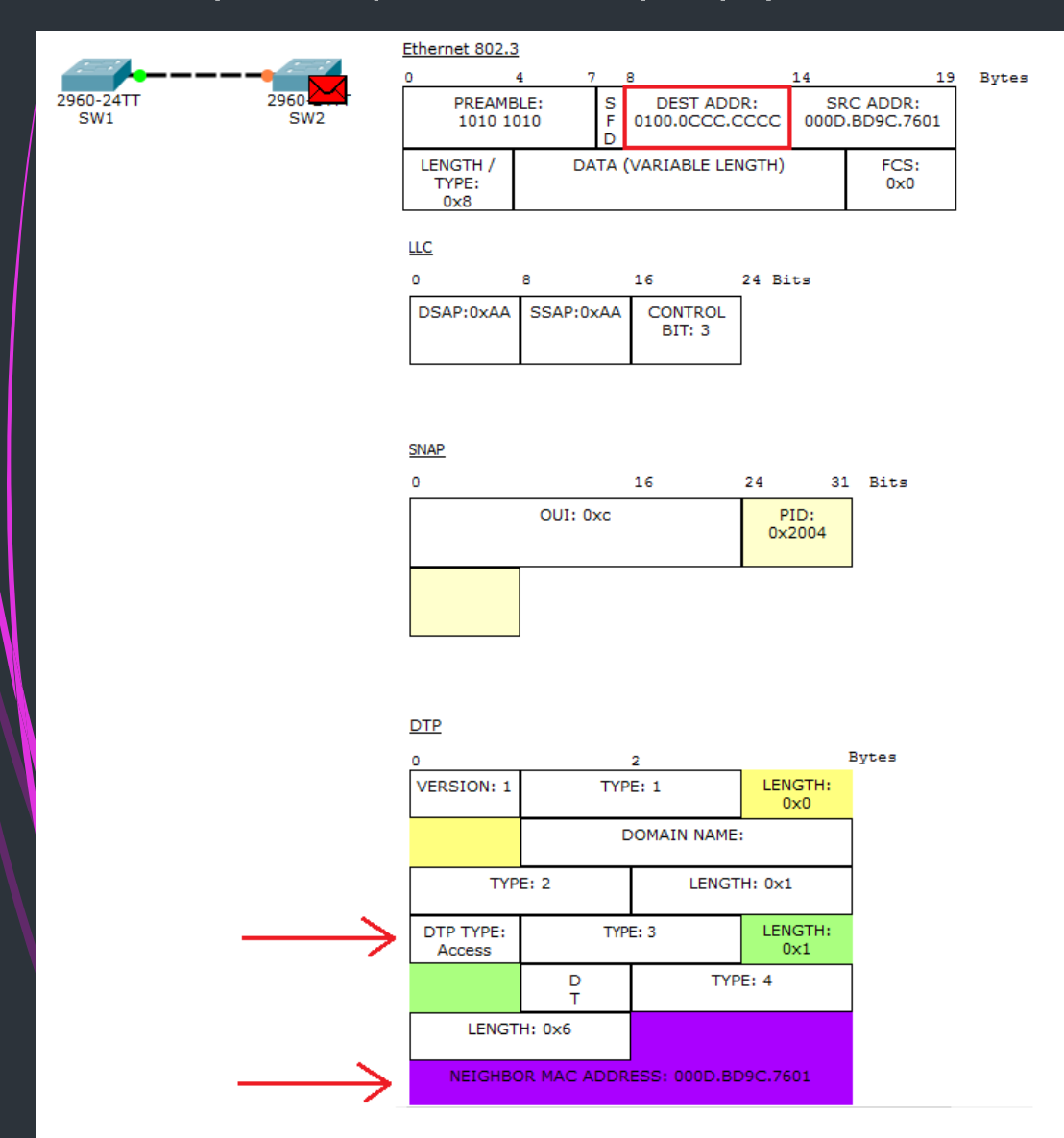

Видим, что это DTP инкапсулированный в Ethernet-кадр. Отправляет он его на мультикастовый адрес «0100.0ccc.cccc», который относится к протоколам DTP, VTP, CDP. Обращаем внимание на 2 поля в заголовке DTP.

1) **DTP Type** — сюда отправляющий вставляет предложение. То есть в какой режим он хочет согласоваться. В нашем случае он предлагает согласовать «access».

2) **Neighbor MAC-address** — в это поле он записывает MAC-адрес своего порта.

#### Отправляет он и ждет реакции от соседа.

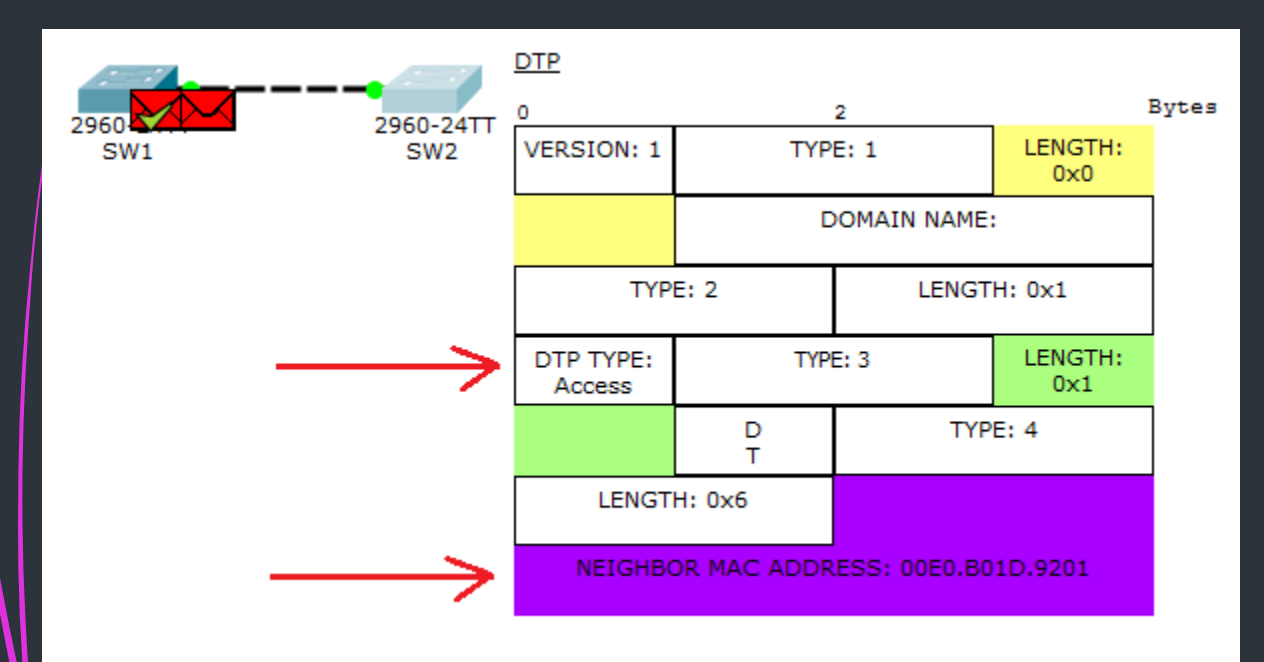

Доходит до SW1 сообщение и он генерирует ответный. Где также согласует режим «access», вставляет свой MAC-адрес и отправляет в путь до SW2.

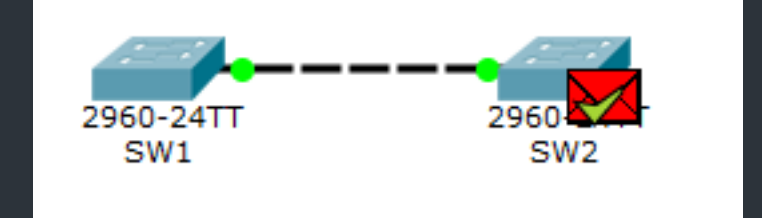

Успешно доходит DTP. По идее они должны были согласоваться в режиме «access». Проверяем. Как и предполагалось, согласовались они в режим «access».

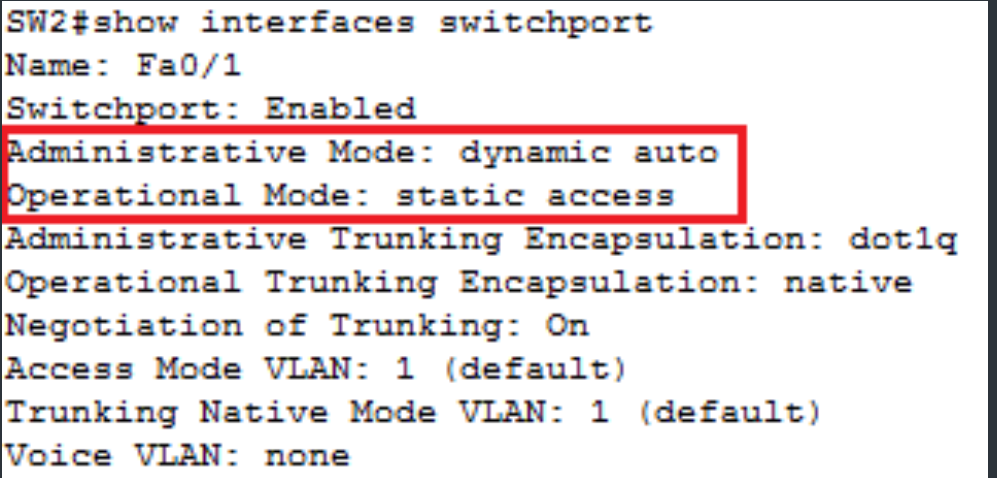

# Протокол VTP

**VTP (англ. VLAN Trunking Protocol)** — проприетарный протокол компании Cisco, служащий для обмена информацией о VLAN-ах.

Представьте ситуацию, что у вас 40 коммутаторов и 70 VLAN-ов. По хорошему нужно вручную на каждом коммутаторе их создать и прописать на каких trunk портах разрешать передачу. Дело это муторное и долгое. Поэтому эту задачу может взять на себя VTP протокол. Вы создаете VLAN на одном коммутаторе, а все остальные синхронизируются с его базой.

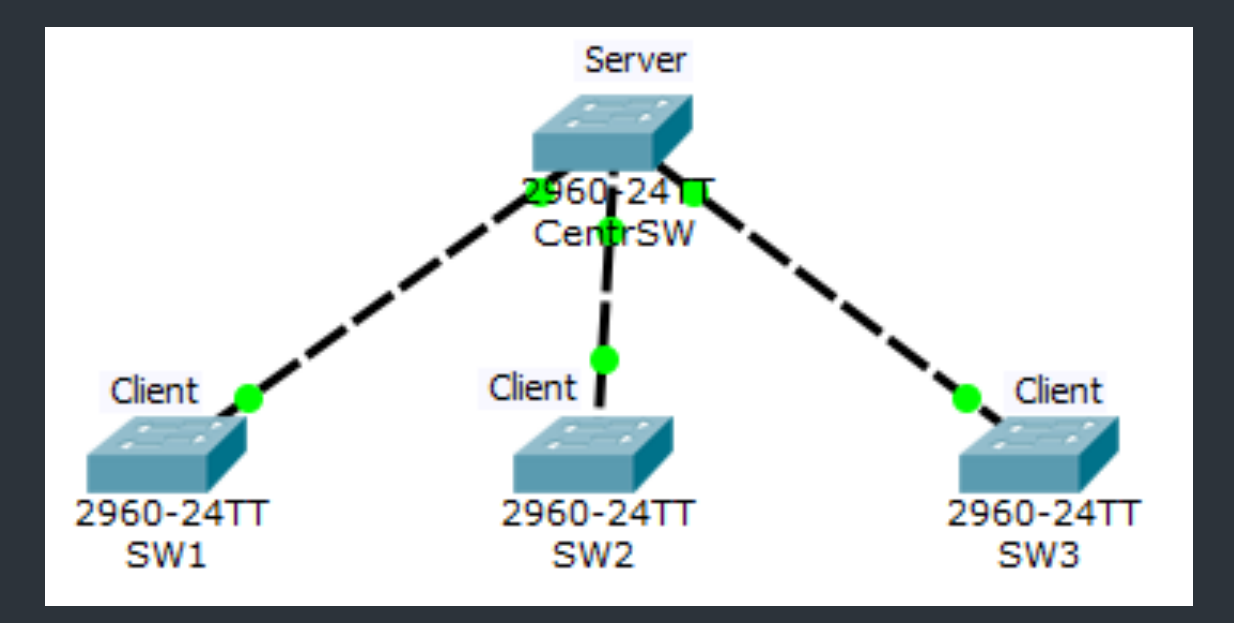

Здесь присутствуют 4 коммутатора. Один из них является VTP-сервером, а 3 остальных клиентами. Те VLAN, которые будут созданы на сервере, автоматически синхронизируются на клиентах. Как работает VTP и что он умеет?

VTP может создавать, изменять и удалять VLAN. Каждое такое действие влечет к тому, что увеличивается номер ревизии (каждое действие увеличивает номер на +1). После он рассылает объявления, где указан номер ревизии. Клиенты, получившие это объявление, сравнивают свой номер ревизии с пришедшим. И если пришедший номер выше, они синхронизируют свою базу с ней. В противном случае объявление игнорируется.

# Роли протокола VTP

1.По-умолчанию все коммутаторы работают в роли сервера. Расскажу про них.

**VTP Server**. Умеет все. То есть создает, изменяет, удаляет VLAN. Если получает объявление, в которых ревизия старше его, то синхронизируется. Постоянно рассылает объявления и ретранслирует от соседей.

**2.VTP Client** — Эта роль уже ограничена. Создавать, изменять и удалять VLAN нельзя. Все VLAN получает и синхронизирует от сервера. Периодически сообщает соседям о своей базе VLAN-ов.

**3.VTP Transparent** — эта такая независимая роль. Может создавать, изменять и удалять VLAN только в своей базе. Никому ничего не навязывает и ни от кого не принимает. Если получает какое то объявление, передает дальше, но со своей базой не синхронизирует. Если в предыдущих ролях, при каждом изменении увеличивался номер ревизии, то в этом режиме номер ревизии всегда равен 0.

# Практика работы с VTP

Проверим, что центральный коммутатор в режиме Server.

#### Вводим команду **show vtp status**.

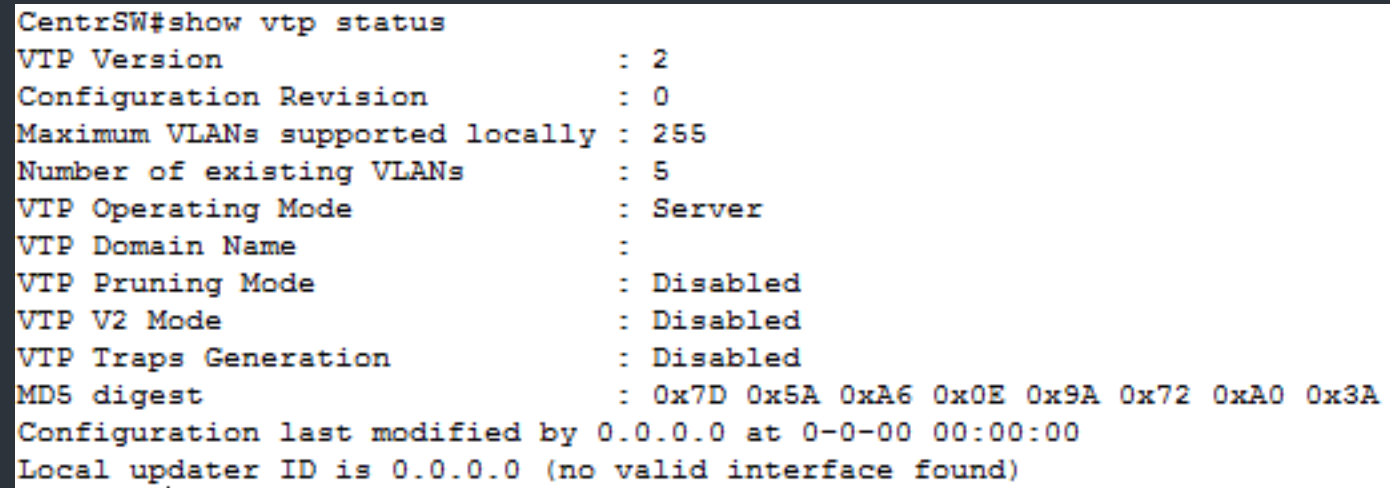

Видим, что VTP Operating Mode: Server. Также можно заметить, что версия VTP 2-ая. К сожалению, в CPT 3-ья версия не поддерживается. Версия ревизии нулевая.

#### Теперь настроим нижние коммутаторы.

SW1(config)#vtp mode client

Setting device to VTP CLIENT mode.

Видим сообщение, что устройство перешло в клиентский режим. Остальные настраиваются точно также.

Чтобы устройства смогли обмениваться объявлениями, они должны находиться в одном домене. Причем тут есть особенность. Если устройство (в режиме Server или Client) не состоит ни в одном домене, то при первом полученном объявлении, перейдет в объявленный домен. Если же клиент состоит в каком то домене, то принимать объявления от других доменов не будет. Откроем SW1 и убедимся, что он не состоит ни в одном домене.

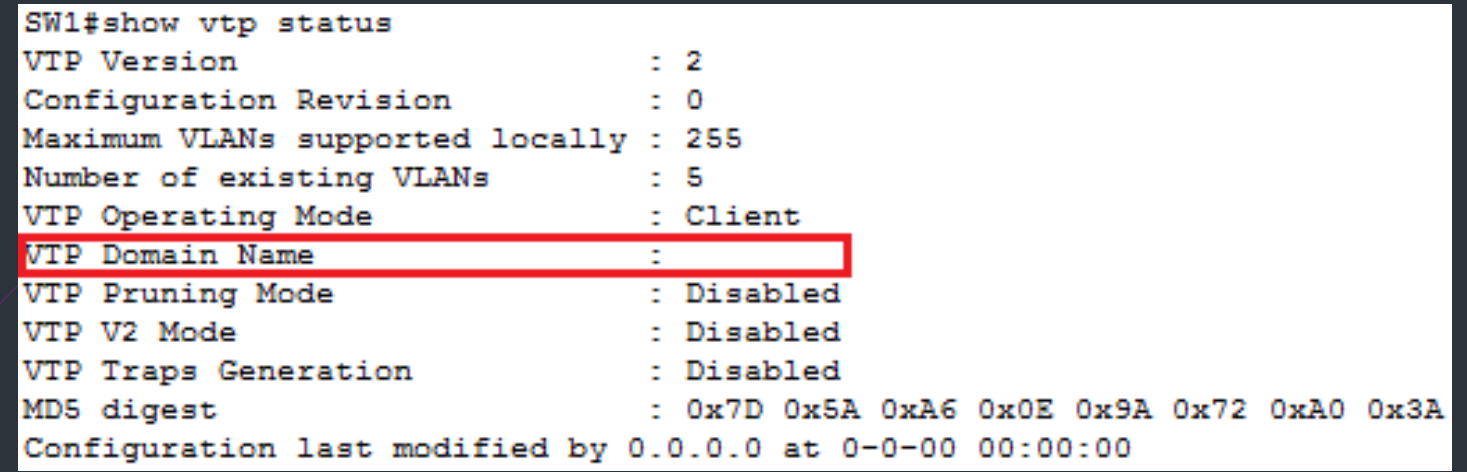

## Убеждаемся, что тут пусто.

Теперь переходим центральному коммутатору и переведем его в домен.

CentrSW(config)#vtp domain cisadmin.ru Changing VTP domain name from NULL to cisadmin.ru

Видим сообщение, что он перевелся в домен cisadmin.ru. Проверим статус.

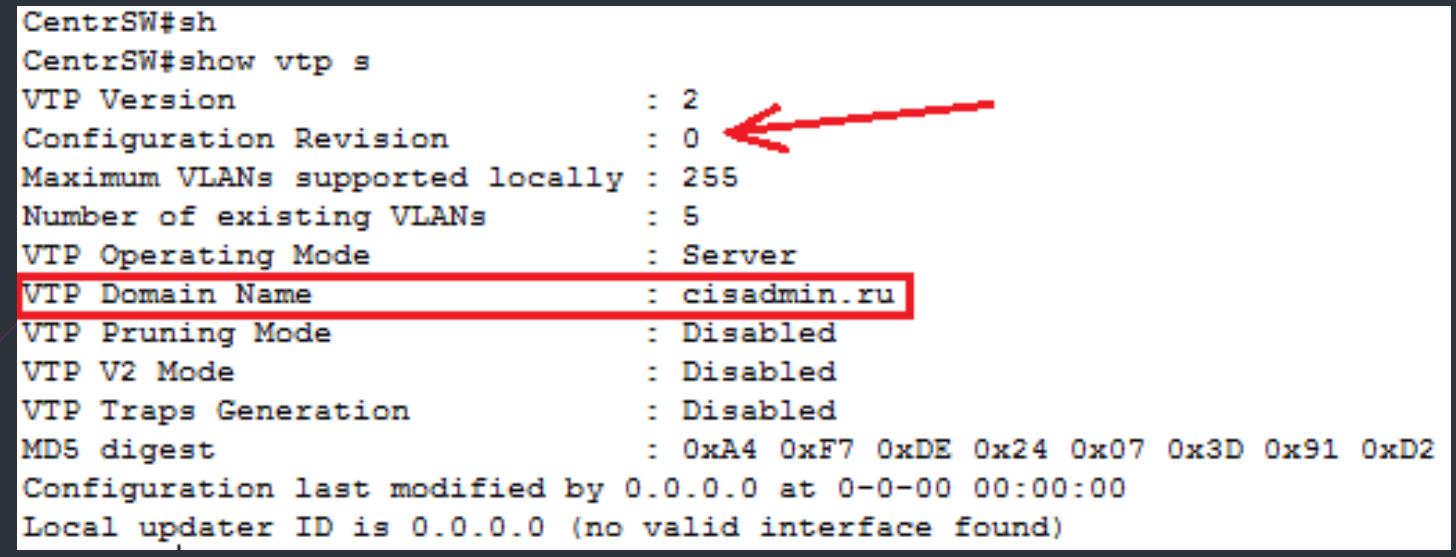

И действительно. Имя домена изменилось. Обратите внимание, что номер ревизии пока что нулевой. Он изменится, как только мы/создадим на нем VLAN. Но перед созданием надо перевести симулятор в режим simulation, чтобы посмотреть как он сгенерирует объявления. Создаем 20-ый VLAN и видим следующую картинку.

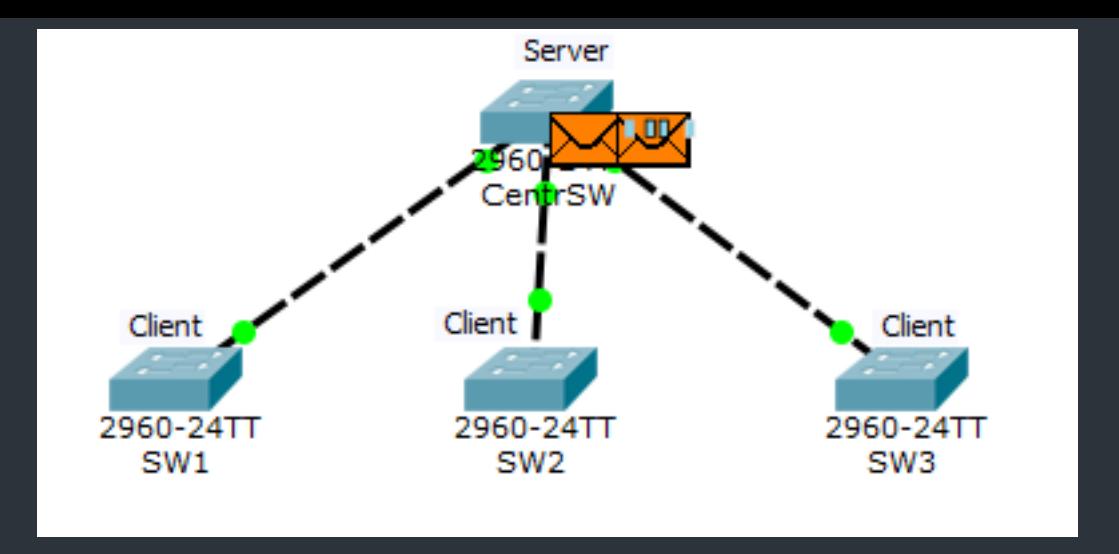

Как только создан VLAN и увеличился номер ревизии, сервер генерирует объявления. У него их два.

Сначала откроем тот, что левее. Это объявление называется «Summary Advertisement» или на русском «сводное объявление».

Это объявление генерируется коммутатором раз в 5 минут, где он рассказывает о имени домена и текущей ревизии.

Смотрим как выглядит.

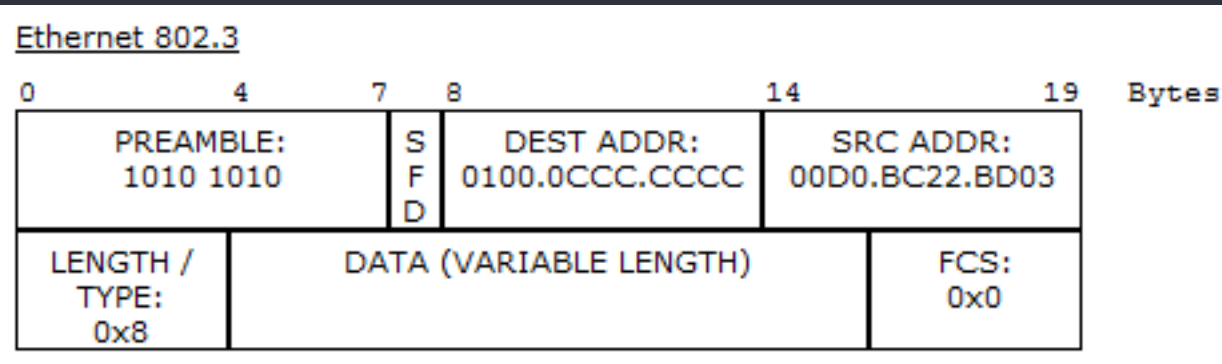

В Ethernet-кадре обратите внимание на Destination MAC-адрес. Он такой же, как и выше, когда генерировался DTP. То есть, в нашем случае на него отреагируют только те, у кого запущен VTP. Теперь посмотрим на

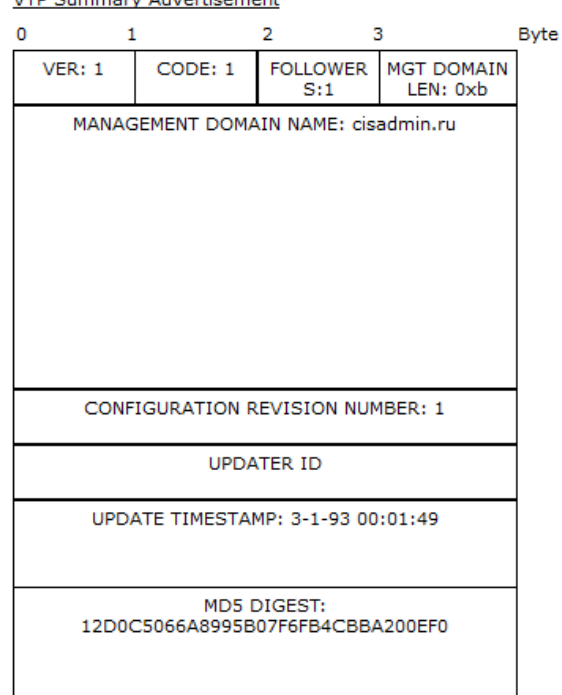

**СЛЕДУЮЩЕЕ ПОЛЕ.** • **WE SURPARY Advertisement** • • • • • • • **Management Domain Name** — имя самого домена (в данном случае cisadmin.ru). •Updater Identity — идентификатор того, кто обновляет. Здесь, как правило, записывается IPадрес. Но так как адрес коммутатору не присваивали, то поле пустое •Update Timestamp — время обновления. Время на коммутаторе не менялось, поэтому там стоит заводское. •MD5 Digest — хеш MD5. Оно используется для проверки полномочий. То есть, если на VTP стоит пароль. Мы пароль не меняли, поэтому хэш по-умолчанию.

Теперь посмотрим на следующее генерируемое сообщение (то, что справа). Оно называется «Subset Advertisement» или «подробное объявление». Это такая подробная информация о каждом передаваемом VLAN

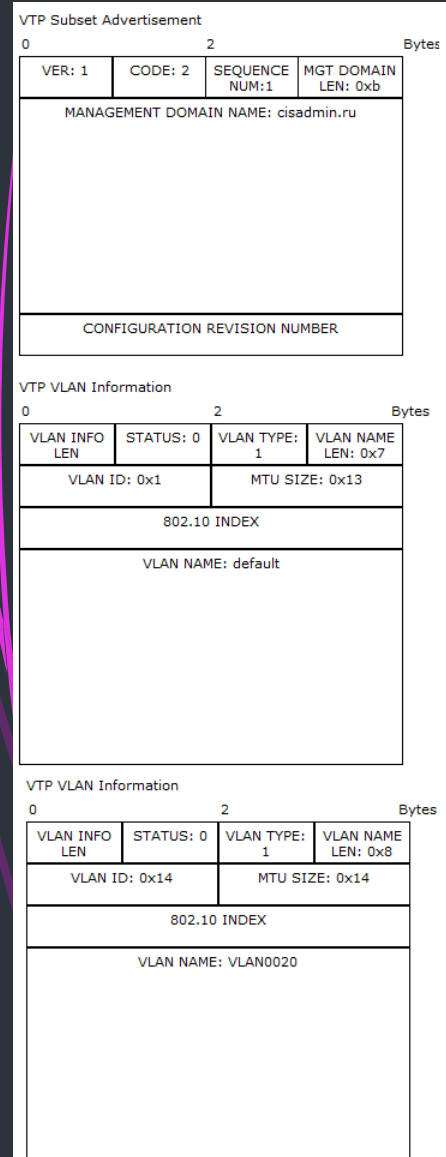

Отдельный заголовок для каждого типа VLAN. Список настолько длинный, что не поместился в экран. Но они точно такие, за исключением названий.

Получают клиенты объявления. Видят, что номер ревизии выше, чем у них и синхронизируют базу. И отправляют сообщение серверу о том, что база VLAN-ов изменилась.

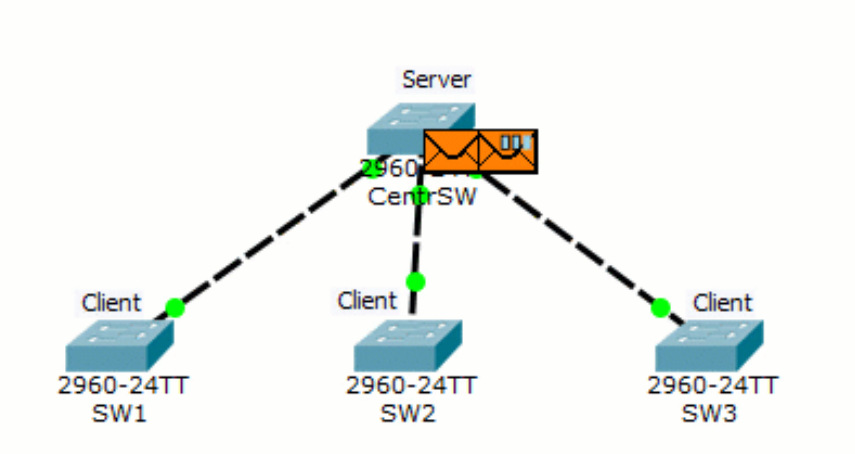